## **Manuel justering af fokus**

Indstil denne funktion til, når fokus er uklart i Intelligent Auto, eller når du ønsker at fokusere manuelt.

1 Tryk "MENU".

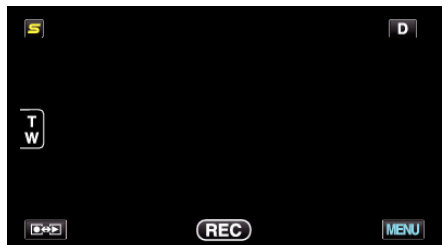

2 Tryk "FOCUS".

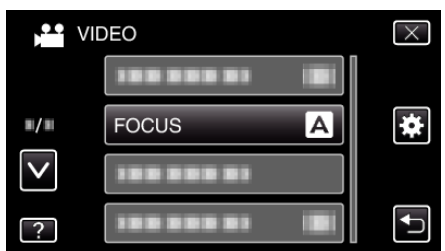

- 0 Tryk på ∧ eller ∨ for at flytte op eller ned for flere valg.
- $\bullet$  Tryk  $\times$  for at gå ud af menuen.
- 0 Tryk J for at vende tilbage til den foregående skærm.
- 3 Tryk "MANUAL".

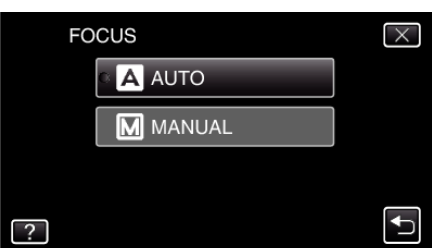

*4* Juster fokussen

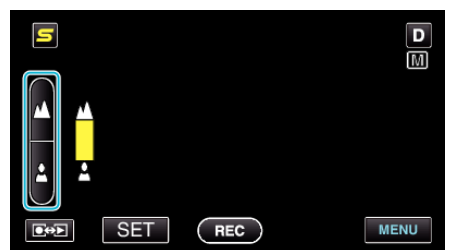

- Tryk ▲ for at fokusere på et motiv langt væk.
- Tryk å for at fokusere på et motiv tæt på.
- **5** Tryk "SET" for at bekræfte.

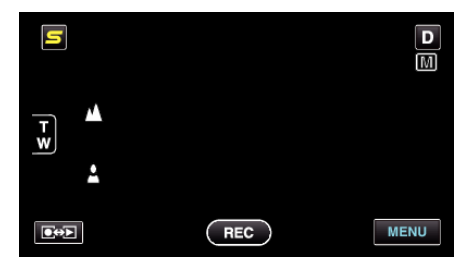

● Når fokus er bekræftet, forsvinder fokuseringsrammen og ▲ og ▲<br>bliver vist. (Ikonerne blinker.)

## **BEMÆRK :**

0 Har man fokuseret på et motiv med telefoto-siden (T), forbliver det i fokus, når man zoomer ud med vidvinkel-siden (W).